## **PANDUAN LUPA AKUN**

Jika Anda lupa nomor ponsel, *email* dan *username* untuk masuk ke OSS, silakan ikuti langkah-langkah di bawah ini:

1. Masuk ke akun anda melalui **https://oss.go.id/** dengan cara klik **MASUK** di pingir kanan atas.

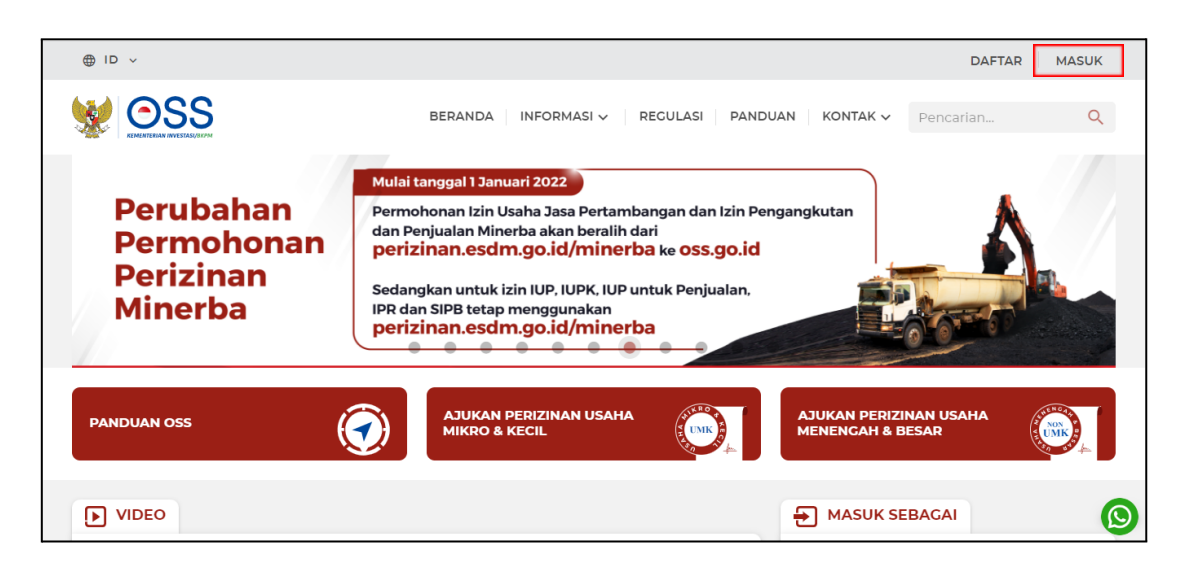

2. Klik **Butuh Bantuan?**

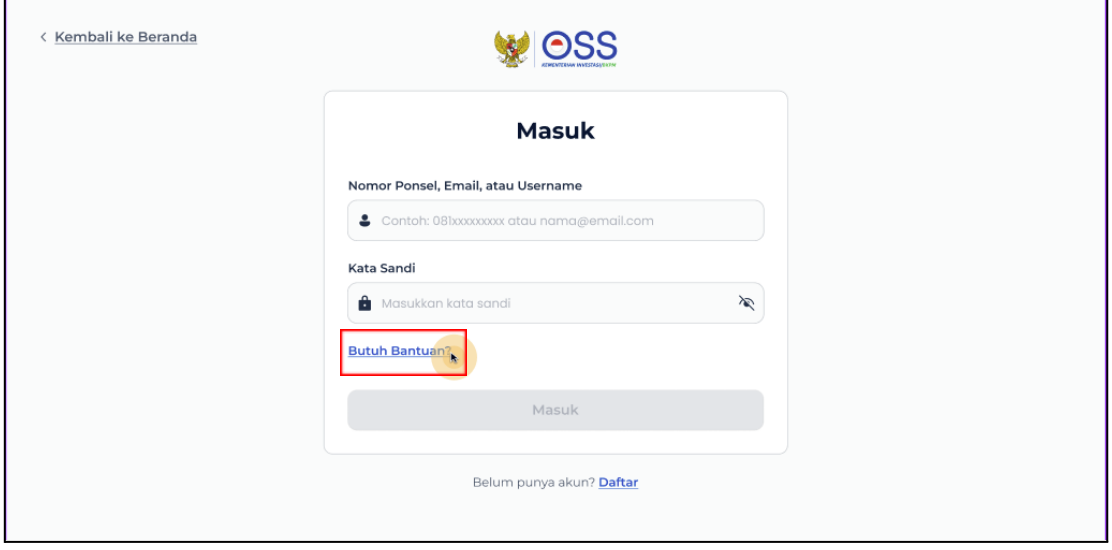

## 3. Klik **Lupa Akun.**

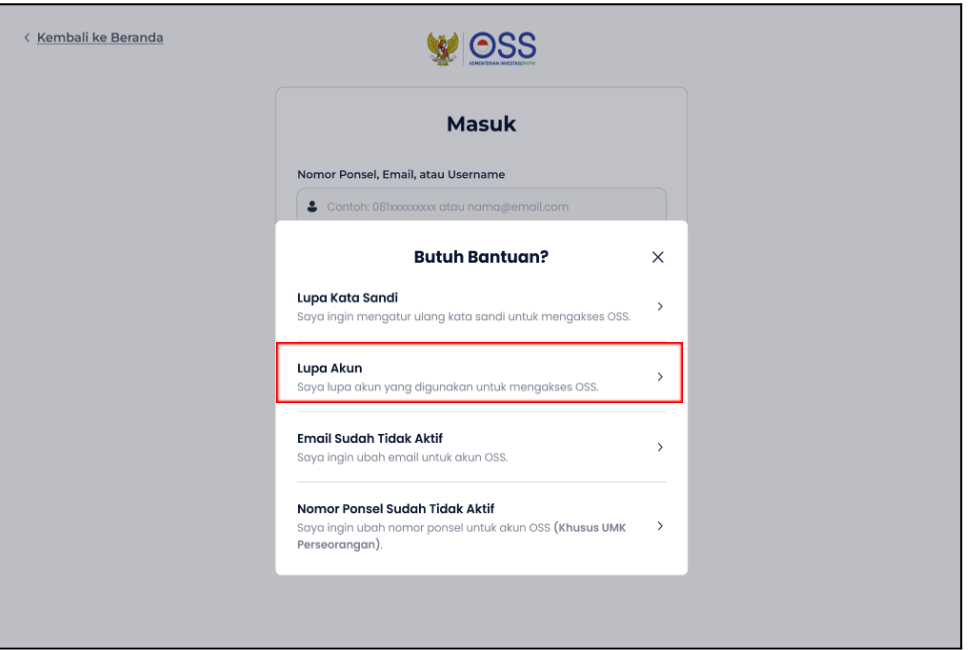

4. Pada pertanyaan "Sudah punya NIB?", jika sudah memiliki NIB maka klik **Sudah**, jika belum memiliki maka klik **Belum.** Isi NIK pemilik akun yang terdaftar di OSS. Masukkan kode *captcha* yang muncul, klik **LANJUT**

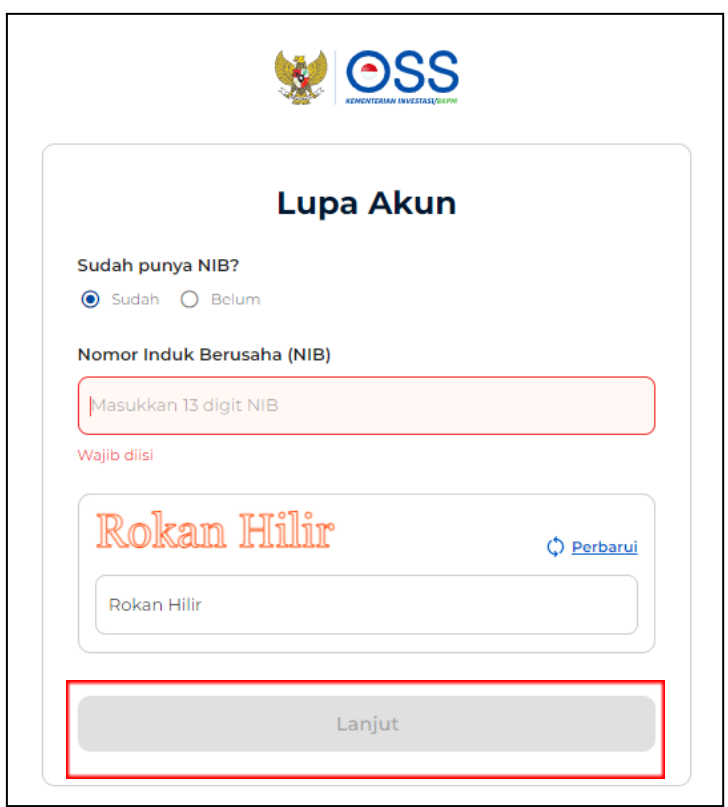

5. Selanjutnya, **akan muncul petunjuk data akun yang terdaftar di OSS** mulai dari NIK, Email dan Nomor Ponsel. **Silakan masuk dengan email atau nomor ponsel yang terdaftar**

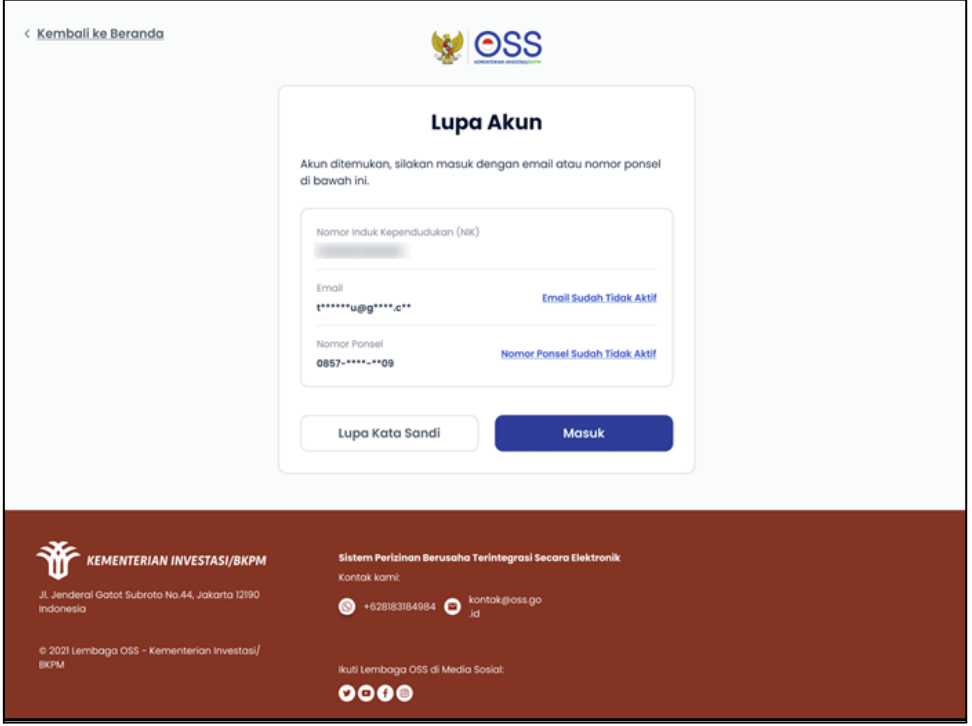